# <span id="page-0-0"></span>sttex: A new dynamic document command for Stata and  $\angle A$ <sub>F</sub> $\times$

Ben Jann

University of Bern

2022 UK Stata Conference London, September 8–9, 2022 **Outline** 

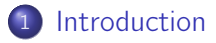

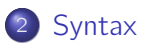

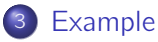

## <span id="page-2-0"></span>Introduction

- Various utilities exist to weave Stata results into other documents.
- Examples for such dynamic document commands are official Stata's dyndoc and dyntext as well as user contributions such as
	- $\triangleright$  texdoc (Jann 2016) and webdoc (Jann 2017),
	- $\blacktriangleright$  log2markup by Bruun (2016),
	- $\blacktriangleright$  markdoc by Haghish (2016, 2020),
	- $\triangleright$  stmd by Henken (2019), or
	- $\blacktriangleright$  markstat by Rodríguez (2017).
- As useful these tools are, I personally find them convenient mostly for small tasks.
- Main obstacle for productive use of the existing tools, in my opinion, is that all Stata commands are executed each time, making the workflow clumsy and slow.

(Although there are some exceptions, such as the do/nodo option in texdoc/webdoc.)

## Introduction

- New command sttex solves the problem by keeping track of all pieces of Stata code in the document.
- Stata commands are only executed if there are changes in the commands (or in settings that require rerunning the commands). This makes it possible to work on the document in an efficient way.
- A single change in the code will still lead to execution of all commands. This can be avoided by partitioning the document into sections that can be run independently.
- **•** sttex provides such functionality, including possible declaration of dependencies between sections.

## **History**

- 2009: first version of texdoc
- 2015/2016: major rewrite; introduction of do/nodo option
- summer 2016: development of webdoc
- **•** fall 2016: not really satisfied with textdoc/webdoc; still too clumsy
- Friday morning, November 18, 2016, Bern: Discussion with Bill Gould on how to write a better program
- January/February 2018: development of sttex
- 2018–2022: use for own purposes (teaching, SJ papers, ...)
- September 2022: revision of sttex, finally wrote documentation; published on GitHub

<span id="page-5-0"></span>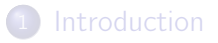

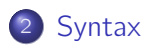

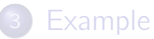

### vntax

• The syntax of the sttex command is

sttex sourcefile  $|$  , options  $|$ 

where *sourcefile* is the LAT<sub>E</sub>X source file containing pieces of Stata code (default suffix is .sttex) and options are:

- $\triangleright$  options for general behavior and typesetting (requires LAT<sub>F</sub>X)
- $\triangleright$  stlog-options setting the defaults for Stata sections
- **P** gropts (*graph-options*) setting defaults for graphs
- **•** sttex will parse the source file, run the Stata commands if necessary, and then weave the results into a target file with default suffix .tex.
- Various dynamic tags can be used within the source file. These tags are either dedicated LAT<sub>F</sub>X commands used by sttex or LAT<sub>F</sub>X comments that will be interpreted by sttex.

# Dedicated LAT<sub>F</sub>X commands

• To create a section of Stata or Mata output, type

\begin{keyword}[id][stlog-options] Stata or Mata commands \end{keyword}

where *id* provides an optional name (an automatic name is used if *id* is omitted) and keyword is one of the following:

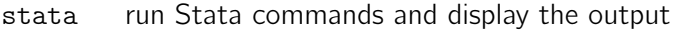

- stata\* run Stata commands without displaying the output
- mata run Mata commands and display the output
- mata\* run Mata commands without displaying the output

stlog-options take precedence over log options specified at an upper level.

# Dedicated LAT<sub>E</sub>X commands

• To include a graph created by prior commands, type \stgraph[*id*]{*graph-options*}

where *id* provides an optional name and where *graph-options* take precedence over graph options specified at an upper level. \stgraph{} must start at the beginning of a line.

• Inline expressions: To add strings and values of scalar expressions in the text, type

\stres[id]{display-directive}

Stata's display command will be applied to display-directive and the result will be inserted into the text.

\stres{} can be specified anywhere inside a line of text, and it can also be specified multiple times in the same line. *display-directive* can span multiple lines.

# Interpreted LAT<sub>F</sub>X comments

**o** Initialization

```
%STinit \lceil targetfile \rceil , options \rceil
```
where *targetfile* specifies the name of the target file and *options* are as above; these options take precedence over the options specified with sttex.

%STinit makes it possible to specify all relevant settings directly in the source file, such that sttex can be called without options.

%STinit will only be recognized if specified at the beginning of one of the first 50 lines of the source file. In this case, lines before %STinit will be ignored.

## Interpreted LATEX comments

• To create a new part, type

%STpart  $\vert$  id  $\vert$  parent $\vert\vert$   $\vert$  , stlog-opts gropts(graph-opts)  $\vert$ 

where *id* provides an optional name. Specify *stlog-options* and graph-options to change default settings between parts.

parent specifies the name of an optional parent part. A change in the parent part will cause execution of the code in the child, and vice-versa (i.e., a change in a specific part will cause the code in all its ancestors and all its descendants to be run).

By default, the (unnamed) main part is parent to all other parts. Specify parent as . (missing) to create a part that does not depend on the main part.

%STpart must start at the beginning of a line.

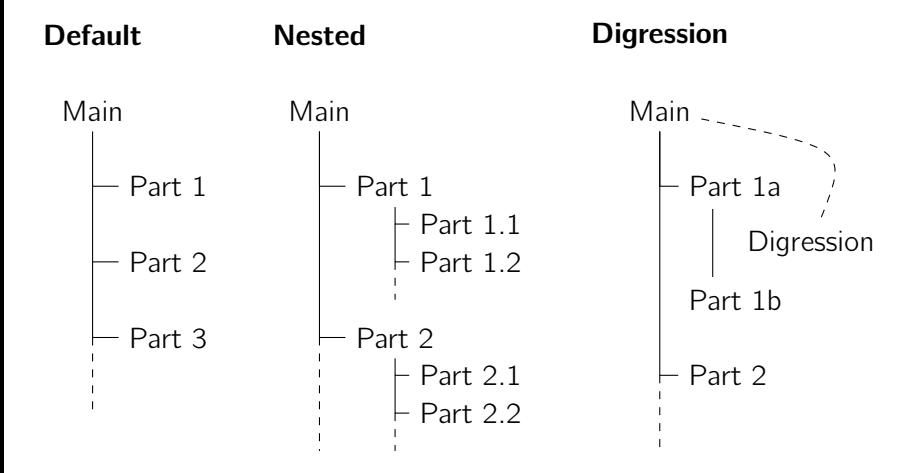

<span id="page-12-0"></span>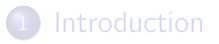

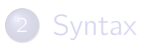

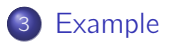

### Stata output

%STpart data

In a first step we have a look at the data. Here it is:

\begin{stata} use ex/Monarchs-of-England, clear describe notes \end{stata} \medskip

Oh, interesting.

In a first step we have a look at the data. Here it is:

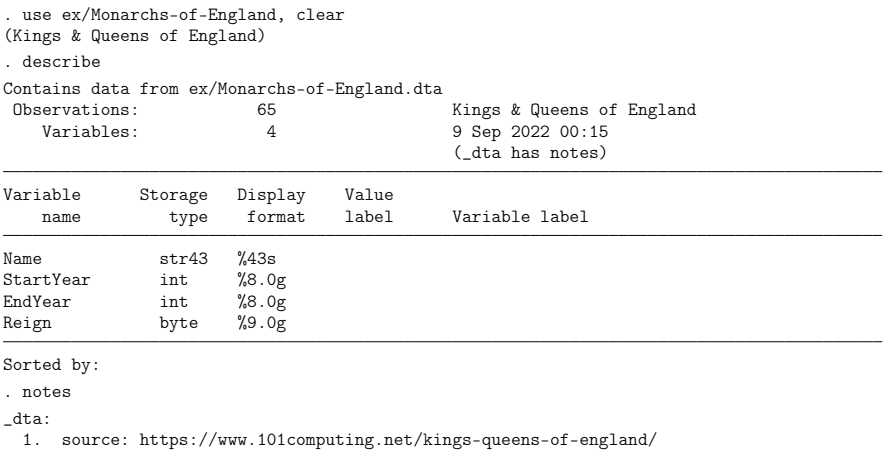

#### Oh, interesting.

## New part, quiet execution, inline expression

```
%STpart descriptives
```

```
\begin{stata*}
    // quietly load data so that part can be run on its own
    use ex/Monarchs-of-England, clear
\end{stata*}
In a second step take a look at some descriptives.
\begin{stata}
    local x "Reign"
    summarize 'x'
\end{stata}
\medskip
There are \strut \frac{r(N)}{\text{observations}}, the mean of \strut \frac{r'(x')}{\text{is}}\stres{%9.1f r(mean)} and the standard deviation is \stres{%9.2f r(sd)}.
```
In a second step take a look at some descriptives.

. local x "Reign" . summarize `x' Variable Obs Mean Std. dev. Min Max Reign | 65 19.33846 16.94317 0 70

There are 65 observations, the mean of Reign is 19.3 and the standard deviation is 16.94.

#### Mata output

Lets check whether Mata computes the same results as \stcmd{summarize}:

```
\begin{mata}
   X = st_data(., "x'rows(X)
   mean(X)
   sqrt(variance(X))
\end{mata}
\medskip
```
Seems it does.

Lets check whether Mata computes the same results as summarize:

```
: X = st_data(., "`x'")
: rows(X)
 65
: mean(X)
 19.33846154
: sqrt(variance(X))
 16.94317426
```
Seems it does.

# Graph

```
%STpart graph
\begin{stata*}
    // quietly load data so that part can be run on its own
    use ex/Monarchs-of-England, clear
\end{stata*}
Here is a scatterplot of \stcmd{Reign} by \stcmd{StartYear}.
\begin{stata}
    twoway dropline Reign StartYear, horizontal mlabel(Name) ylabels(#7)
\end{stata}
\stgraph{}
```
#### Here is a scatterplot of Reign by StartYear.

. twoway dropline Reign StartYear, horizontal mlabel(Name) ylabels(#7)

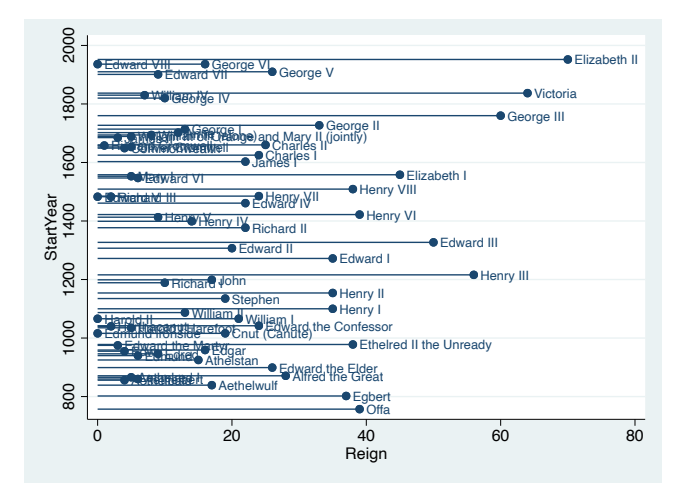

## More information

- **•** sttex is now available from GitHub, see [https://github.com/benjann/sttex/.](https://github.com/benjann/sttex/)
- It can be installed by typing
	- . net from https://github.com/benjann/sttex/
	- . net install sttex
- After that, to view the documentation, type
	- . help sttex
- **o** sttex requires Stata 11 or newer.

#### <span id="page-22-0"></span>References

- **•** Bruun, N.H. (2016). LOG2MARKUP: Stata module to transform a Stata text log into a markup document. Available from [https://ideas.repec.org/c/boc/bocode/s458147.html.](https://ideas.repec.org/c/boc/bocode/s458147.html)
- **•** Haghish, E. F (2016). MarkDoc: Literate Programming in Stata. The Stata Journal 16(4):964–988.
- $\bullet$  Haghish, E.F. (2020). Software documentation with markdoc 5.0. Stata Journal 20(2), 336-362.
- Henken, D. (2019). STMD: Stata module to convert dynamic Markdown to HTML format, using Stata dyndoc. Available from [https://ideas.repec.org/c/boc/bocode/s458606.html.](https://ideas.repec.org/c/boc/bocode/s458606.html)
- Jann, B. (2016). Creating LaTeX documents from within Stata using texdoc. The Stata Journal 16(2): 245–263.
- Jann, B. (2017). Creating HTML or Markdown documents from within Stata using webdoc. The Stata Journal 17(1):3–38.
- Rodríguez, G. (2017). Literate data analysis with Stata and Markdown. The Stata Journal 17(3):600–618.